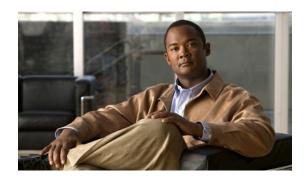

# Troubleshooting Enhancements for Multilink PPP over ATM Link Fragmentation and Interleaving

The Troubleshooting Enhancements for Multilink PPP over ATM Link Fragmentation and Interleaving enhance the output of the **show atm pvc**, **show multilink ppp**, and **show interfaces virtual-access** commands to display multilink PPP (MLP) over ATM link fragmentation and interleaving (LFI) information. This feature also introduces the **debug atm lfi** command, which can be used to display MLP over ATM LFI debugging information.

#### Feature History for Troubleshooting Enhancements for Multilink PPP over ATM LFI

| Release  | Modification                 |
|----------|------------------------------|
| 12.3(7)T | This feature was introduced. |

#### Finding Support Information for Platforms and Cisco IOS Software Images

Use Cisco Feature Navigator to find information about platform support and Cisco IOS software image support. Access Cisco Feature Navigator at <a href="http://www.cisco.com/go/fn">http://www.cisco.com/go/fn</a>. You must have an account on Cisco.com. If you do not have an account or have forgotten your username or password, click **Cancel** at the login dialog box and follow the instructions that appear.

## **Contents**

- How to Troubleshoot Multilink PPP over ATM LFI, page 2
- Additional References, page 3
- Command Reference, page 5

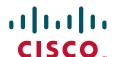

## **How to Troubleshoot Multilink PPP over ATM LFI**

This section contains the following procedure:

• Troubleshooting Multilink PPP over ATM LFI, page 2

# **Troubleshooting Multilink PPP over ATM LFI**

Perform this task to display information about multilink PPP over ATM LFI connections.

### **Prerequisites**

This task assumes that you have configured multilink PPP over ATM LFI in your network. For information about how to configure multilink PPP over ATM LFI, see the "Additional References" section on page 3.

#### **SUMMARY STEPS**

- 1. enable
- 2. show atm pvc vpi/vci
- 3. **show ppp multilink** [active | inactive | interface bundle-interface | [username name] [endpoint endpoint]]
- 4. show interfaces virtual-access [type number]
- 5. debug atm lfi

#### **DETAILED STEPS**

|        | Command or Action                                                                                                    | Purpose                                                                               |
|--------|----------------------------------------------------------------------------------------------------|---------------------------------------------------------------------------------------|
| Step 1 | enable                                                                                                    | Enables privileged EXEC mode.                                                         |
|        |                                                                                                    | Enter your password if prompted.                                                      |
|        | <pre>Example: Router&gt; enable</pre>                                                                                |                                                                                       |
| Step 2 | show atm pvc vpi/vci                                                                                                 | Displays traffic, management, and MLP over ATM LFI information for the specified PVC. |
|        | Example: Router# show atm pvc 15/200                                                                                 |                                                                                       |
| Step 3 | <pre>show ppp multilink [active   inactive   interface bundle-interface   [username name] [endpoint endpoint]]</pre> | Displays bundle information for MLP bundles.                                          |
|        | Example:                                                                                                    |                                                                                       |
|        | Router# show ppp multilink username blue                                                                             |                                                                                       |

|        | Command or Action                                 | Purpose                                                                                                  |
|--------|---------------------------------------------------|----------------------------------------------------------------------------------------------------|
| Step 4 | show interfaces virtual-access number             | Displays status, traffic data, and configuration information about a specified virtual access interface. |
|        | Example: Router# show interfaces virtual-access 3 | • Display will indicate if the interface is a member of a multilink PPP bundle.                          |
| Step 5 | debug atm 1fi                                     | Displays MLP over ATM LFI debug information.                                                             |
|        | Example: Router# debug atm lfi                    |                                                                                                    |

## **Examples**

See the **show atm pvc**, **show ppp multilink**, **show interfaces virtual-access**, and **debug atm lfi** command pages for examples of output and descriptions of the fields in the output. For information about where to find the command pages for these commands, see Command Reference, page 5.

# **Additional References**

The following sections provide references related to multilink PPP over ATM LFI.

## **Related Documents**

| Related Topic                                    | Document Title                                                                                                    |
|--------------------------------------------------|----------------------------------------------------------------------------------------------------|
| LFI for multilink PPP configuration tasks        | "Configuring Link Fragmentation and Interleaving for Multilink<br>PPP" chapter in the Cisco IOS Quality of Service Solutions<br>Configuration Guide, Release 12.2                        |
| LFI for ATM virtual circuits configuration tasks | "Configuring Link Fragmentation and Interleaving for Frame Relay<br>and ATM Virtual Circuits" chapter in the Cisco IOS Quality of<br>Service Solutions Configuration Guide, Release 12.2 |
| Multilink PPP over ATM LFI commands              | Cisco IOS Quality of Service Solutions Command Reference,<br>Release 12.3 T                                                                                                    |
| Multilink PPP configuration tasks                | "PPP Configuration" section in the Cisco IOS Dial Technologies<br>Configuration Guide, Release 12.3                                                                                      |
| Multilink PPP commands                           | Cisco IOS Dial Technologies Command Reference, Release 12.3 T                                                                                                    |
| ATM configuration tasks                          | "WAN Protocols" section in the Cisco IOS Wide-Area Networking<br>Configuration Guide, Release 12.3                                                                                       |
| ATM commands                                     | Cisco IOS Wide-Area Networking Command Reference,<br>Release 12.3 T                                                                                                    |

## **MIBs**

| MIBs                                                   | MIBs Link                                                                                                    |
|--------------------------------------------------------|----------------------------------------------------------------------------------------------------|
| No new or modified MIBs are supported by this feature. | To locate and download MIBs for selected platforms, Cisco IOS releases, and feature sets, use Cisco MIB Locator found at the following URL: |
|                                                        | http://www.cisco.com/go/mibs                                                                                                    |

## **Technical Assistance**

| Description                                                                                                    | Link                                               |  |
|----------------------------------------------------------------------------------------------------|----------------------------------------------------|--|
| Technical Assistance Center (TAC) home page, containing 30,000 pages of searchable technical content, including links to products, technologies, solutions, technical tips, and tools. Registered Cisco.com users can log in from this page to access even more content. | http://www.cisco.com/public/support/tac/home.shtml |  |

# **Command Reference**

The following commands are introduced or modified in the feature or features documented in this module. For information about these commands, see the *Cisco IOS Dial Technologies Command Reference* at http://www.cisco.com/en/US/docs/ios/dial/command/reference/dia\_book.html. For information about all Cisco IOS commands, go to the Command Lookup Tool at http://tools.cisco.com/Support/CLILookup or to the *Cisco IOS Master Commands List*.

- · debug atm lfi
- · show atm pvc
- · show interfaces virtual-access
- show ppp multilink

Cisco and the Cisco logo are trademarks or registered trademarks of Cisco and/or its affiliates in the U.S. and other countries. To view a list of Cisco trademarks, go to this URL: <a href="https://www.cisco.com/go/trademarks">www.cisco.com/go/trademarks</a>. Third-party trademarks mentioned are the property of their respective owners. The use of the word partner does not imply a partnership relationship between Cisco and any other company. (1110R)

Any Internet Protocol (IP) addresses and phone numbers used in this document are not intended to be actual addresses and phone numbers. Any examples, command display output, network topology diagrams, and other figures included in the document are shown for illustrative purposes only. Any use of actual IP addresses or phone numbers in illustrative content is unintentional and coincidental.

© 2001–2009 Cisco Systems, Inc. All rights reserved.

**Command Reference**